## 3.簡易検索

基本となる検索機能です。

図書館ホームページの「かんたん資料検索」、館内 OPAC のメニューアイコン一覧の「資料 検索」もしくはどちらから入っても表示されるメニューリンク「資料検索」メニュー内の 「簡易検索」から入ることができます。

<検索画面>

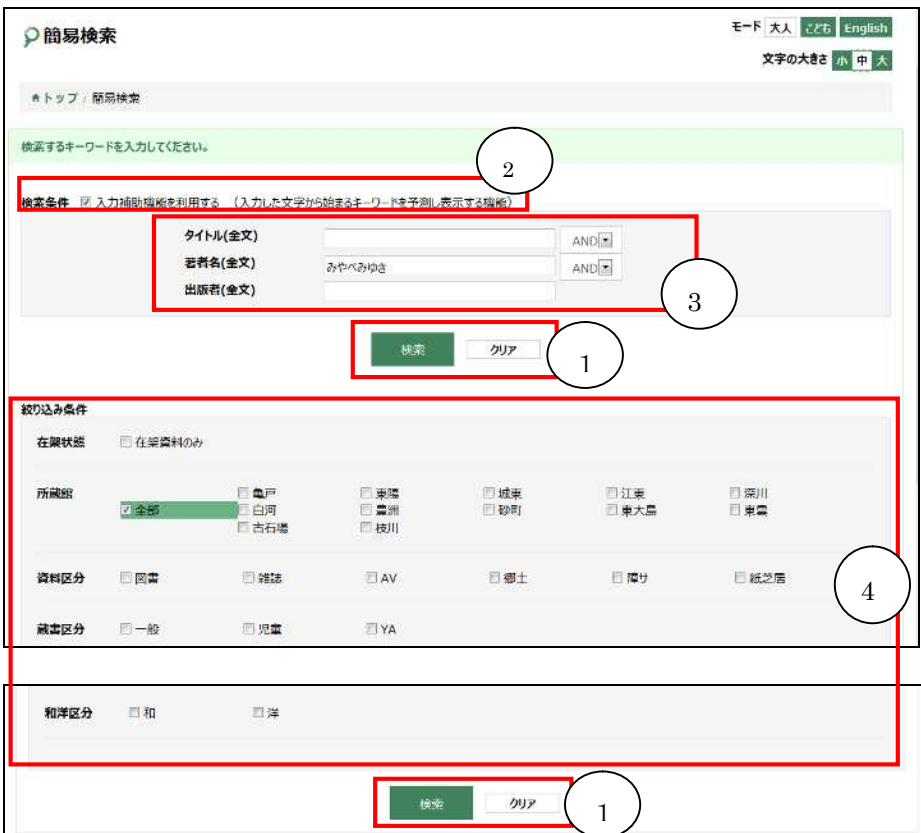

① 検索、クリアボタン

条件を入力し、検索ボタンを押すと、検索が実行されます。

クリアボタンを押すと、検索語・絞込み条件がクリアされます。

- ② 入力補助機能を利用する チェックをつけると、テキストボックスにキーワードを入力した際、自動的に検索キー
	- ワードの候補が表示されるようになります。
- ③ 検索語入力フィールド 検索したいキーワードを入力します。
- ④ 絞込み条件フィールド 在架状態、所蔵館、資料区分、蔵書区分、形態区分、和洋区分での絞り込み条件を指定 できます。 ※在架とは、貸出または予約確保状態になく図書館の書架にある状態を指します